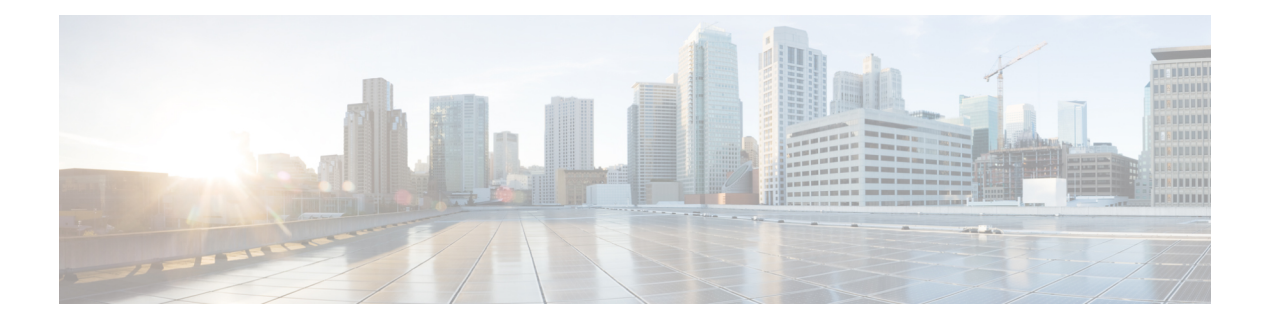

# **Prerequisites for Cisco TrustSec SGT Exchange Protocol IPv4**

The CTS-SXP network needs to be established before implementing SXP. The CTS-SXP network has the following prerequisites:

- To use the Cisco TrustSec functionality on your existing router, ensure that you have purchased a Cisco TrustSec security license. If the router is being ordered and needs the Cisco TrustSec functionality, ensure that this license is pre-installed on your router before it is shipped to you.
- CTS-SXP software runs on all network devices
- Connectivity exists between all network devices
- The Cisco Identity Services Engine 1.0 is required for authentication. The Secure Access Control Server (ACS) Express Appliance server can also be used for authentication, however not all ACS features are supported by CTS. ACS 5.1 operates with a CTS-SXP license.
- Configure the **retry open timer** command to a different value on different routers.
- [Restrictions](#page-0-0) for Cisco TrustSec SGT Exchange Protocol IPv4, on page 1
- [Information](#page-1-0) About Cisco TrustSec SGT Exchange Protocol IPv4, on page 2
- How to [Configure](#page-3-0) Cisco TrustSec SGT Exchange Protocol IPv4, on page 4
- [Configuration](#page-15-0) Examples for Cisco TrustSec SGT Exchange Protocol IPv4, on page 16
- Additional References for TrustSec SGT Handling: L2 SGT Imposition and [Forwarding,](#page-17-0) on page 18
- Feature [Information](#page-17-1) for Cisco TrustSec SGT Exchange Protocol IPv4, on page 18

# <span id="page-0-0"></span>**Restrictions for Cisco TrustSec SGT Exchange Protocol IPv4**

- The Cisco TrustSec Support for IOS feature is supported on the Cisco Integrated Services Router Generation 2 (ISR G2) only.
- CTS-SXP is supported only on physical interfaces, not on logical interfaces.
- CTS-SXP does not support IPv6.
- If the default password is configured on a router, the connection on that router should configure the password to use the default password. If the default password is not configured, the connection on that

router should configure to not use the password configuration. The configuration of the password option should be consistent across the deployment network.

# <span id="page-1-0"></span>**Information About Cisco TrustSec SGT Exchange Protocol IPv4**

### **Security Group Tagging**

CTS-SXP uses the device and user credentials acquired during authentication for classifying the packets by security groups (SGs) as they enter the network. This packet classification is maintained by tagging packets on ingress to the CTS-SXP network so that they can be properly identified for the purpose of applying security and other policy criteria along the data path. The Security Group Tag (SGT) allows the network to enforce the access control policy by enabling the endpoint device to act upon the SGT to filter traffic.

### **Using CTS-SXP for SGT Propagation Across Legacy Access Networks**

Tagging packets with SGTs requires hardware support. There may be devices in the network that can participate in CTS authentication, but lack the hardware capability to tag packets with SGTs. However, if CTS-SXP is used, then these devices can pass IP-to-SGT mappings to a CTS peer device that has CTS-capable hardware.

CTS-SXP typically operates between ingress access layer devices at the CTS domain edge and distribution layer devices within the CTS domain. The access layer device performs CTS authentication of external source devices to determine the appropriate SGTs for ingress packets. The access layer device learns the IP addresses of the source devices using IP device tracking and (optionally) DHCP snooping, then uses CTS-SXP to pass the IP addresses of the source devices along with their SGTs to the distribution switches. Distribution switches with CTS-capable hardware can use this IP-to-SGT mapping information to tag packets appropriately and to enforce Security Group Access Control List (SGACL) policies as shown in the figure below. An SGACL associates an SGT with a policy. The policy is enforced when SGT-tagged traffic egresses the CTS domain.

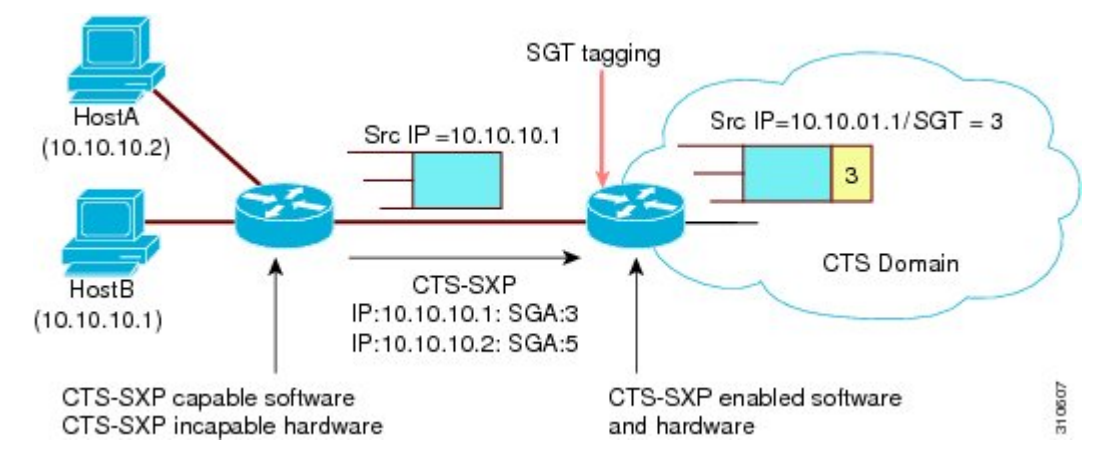

**Figure 1: How CTS-SXP Propagates SGT Information**

You must manually configure a CTS-SXP connection between a peer without CTS hardware support and a peer with CTS hardware support. The following tasks are required when configuring the CTS-SXP connection:

- If CTS-SXP data integrity and authentication are required, the same CTS-SXP password can be configured on both peer devices. The CTS-SXP password can be configured either explicitly for each peer connection or globally for the device. Although a CTS-SXP password is not required it is recommended.
- Each peer on the CTS-SXP connection must be configured as either a CTS-SXP speaker or CTS-SXP listener. The speaker device distributes the IP-to-SGT mapping information to the listener device.
- A source IP address can be specified to use for each peer relationship or a default source IP address can be configured for peer connections where a specific source IP address is not configured. If no source IP address is specified, then the device uses the interface IP address of the connection to the peer.

CTS-SXP allows multiple hops. That is, if the peer of a device lacking CTS hardware support also lacks CTS hardware support, the second peer can have a CTS-SXP connection to a third peer, continuing the propagation of the IP-to-SGT mapping information until a hardware-capable peer is reached. A device can be configured as a CTS-SXP listener for one CTS-SXP connection as a CTS-SXP speaker for another CTS-SXP connection.

A CTS device maintains connectivity with its CTS-SXP peers by using the TCP keepalive mechanism. To establish or restore a peer connection, the device repeatedly attempts the connection setup by using the configured retry period until the connection is successful or until the connection is removed from the configuration.

### **VRF-Aware CTS-SXP**

The CTS-SXP implementation of Virtual Routing and Forwarding (VRF) binds a CTS-SXP connection with a specific VRF. It is assumed that the network topology is correctly configured for Layer 2 or Layer 3 VPNs, and that all VRFs are configured before enabling CTS-SXP.

CTS-SXP VRF support can be summarized as follows:

- Only one CTS-SXP connection can be bound to one VRF.
- Different VRFs may have overlapping CTS-SXP peer or source IP addresses.
- IP-to-SGT mappings learned (added or deleted) in one VRF can be updated only in the same VRF domain. The CTS-SXP connection cannot update a mapping bound to a different VRF. If no SXP connection exits for a VRF, IP-SGT mappings for that VRF will not be updated by SXP.
- CTS-SXP does not support the establishment of connections with a source IPv6 address. However, multiple address families per VRF are supported where one CTS-SXP connection in a VRF domain can forward both IPv4 and IPv6 IP-to-SGT mappings.
- CTS-SXP has no limitation on the number of connections and number of IP-to-SGT mappings per VRF.

### **Security Group Access Zone-Based Policy Firewall**

CTS-SXP extends the deployment of network devices to additional places on the network by using the Security Group Access (SGA) Zone-Based Policy firewalls (ZBPFs). CTS-SXP is used for Identity distribution through inline devices where the identity information is learned from a primary communication path that exists across networks as shown in the figure below.

The Security Group Tag (SGT) is used by the SGA ZBPF to apply enforcement policy. IP-to-SGT mapping information is learned through CTS-SXP. When a packet arrives, source and destination IP addresses in the packet are used to derive source and destination tags. The Identity firewall applies a policy to the received IP packets based on the configured policy where the SGT is one of the attributes.

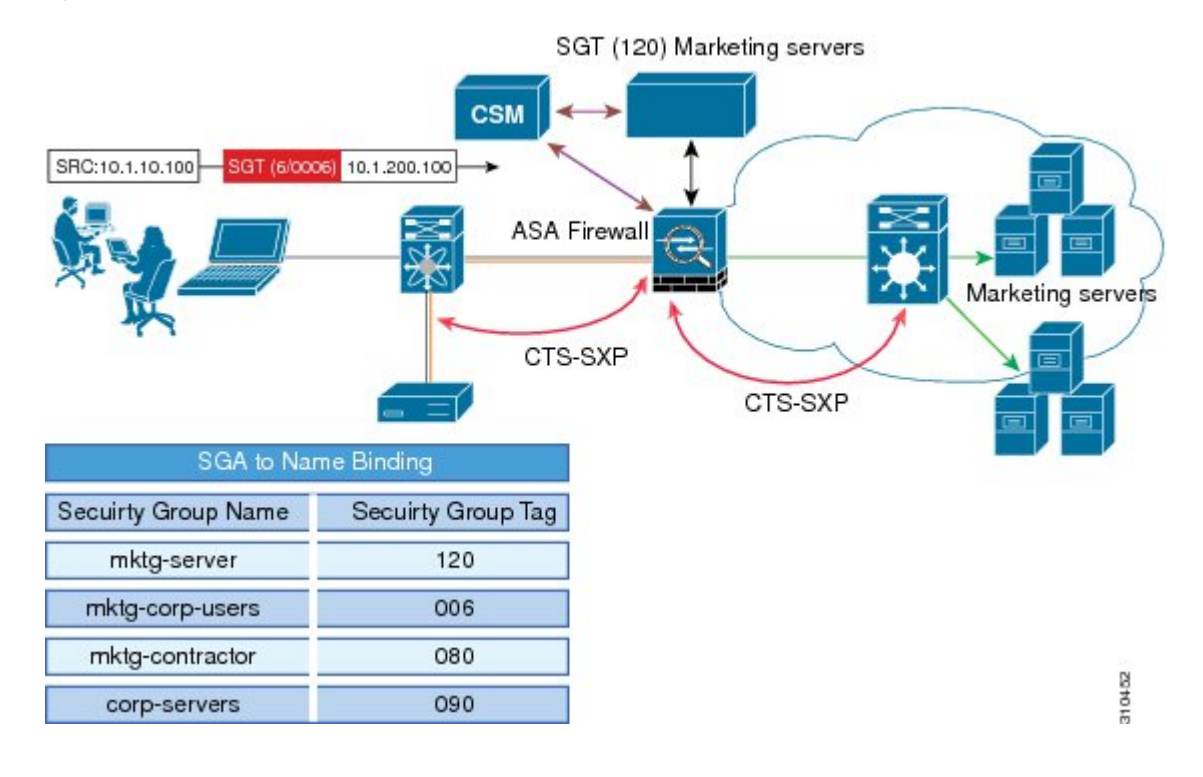

#### **Figure 2: CTS-SXP SGA ZBPF Distribution Path Across Networks**

# <span id="page-3-0"></span>**How to Configure Cisco TrustSec SGT Exchange Protocol IPv4**

### **Enabling CTS-SXP**

#### **SUMMARY STEPS**

- **1. enable**
- **2. configure terminal**
- **3. cts sxp enable**

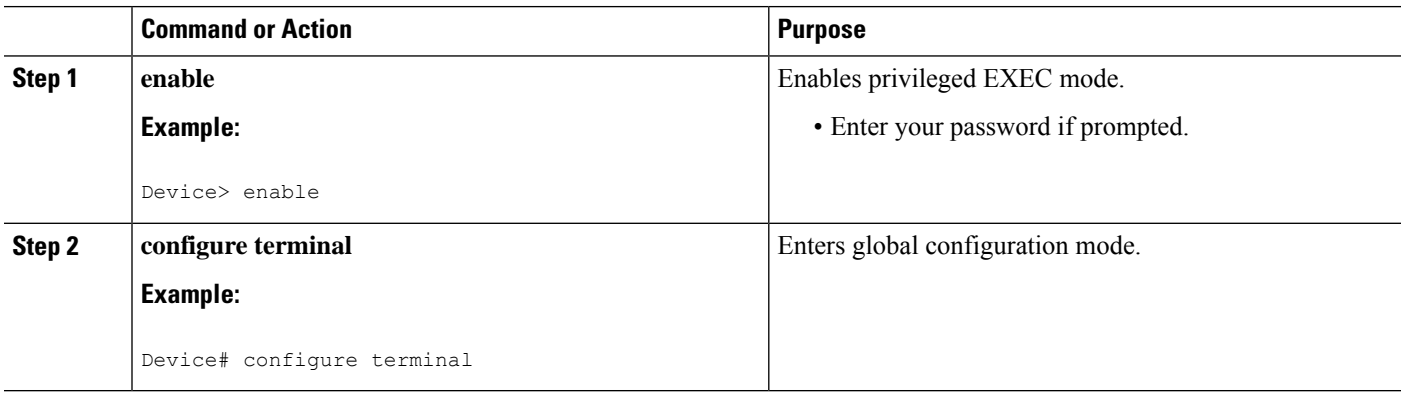

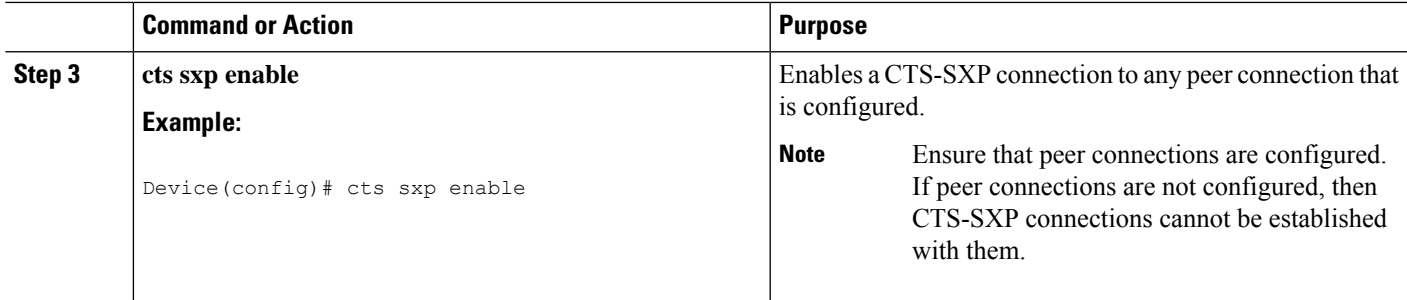

### **Configuring a CTS-SXP Peer Connection**

The CTS-SXP peer connection must be configured on both devices. One device is the speaker and the other is the listener. When using password protection, make sure to use the same password on both ends.

If a default CTS-SXPsource IPaddressis not configured and you do not configure a CTS-SXPsource address in the connection, the Cisco TrustSec software derives the CTS-SXP source IP address from existing local IP addresses. The CTS-SXP source IP address might be different for each TCP connection initiated from the router. **Note**

### **SUMMARY STEPS**

- **1. enable**
- **2. configure terminal**
- **3. cts sxp connection peer** *ipv4-address* {**source** | **password**} {**default** | **none**} **mode** {**local** | **peer**} [[**listener** | **speaker**] [**vrf** *vrf-name*]]
- **4. exit**
- **5. show cts sxp** {**connections** | **sgt-map**} [**brief** | **vrf** *vrf-name*]

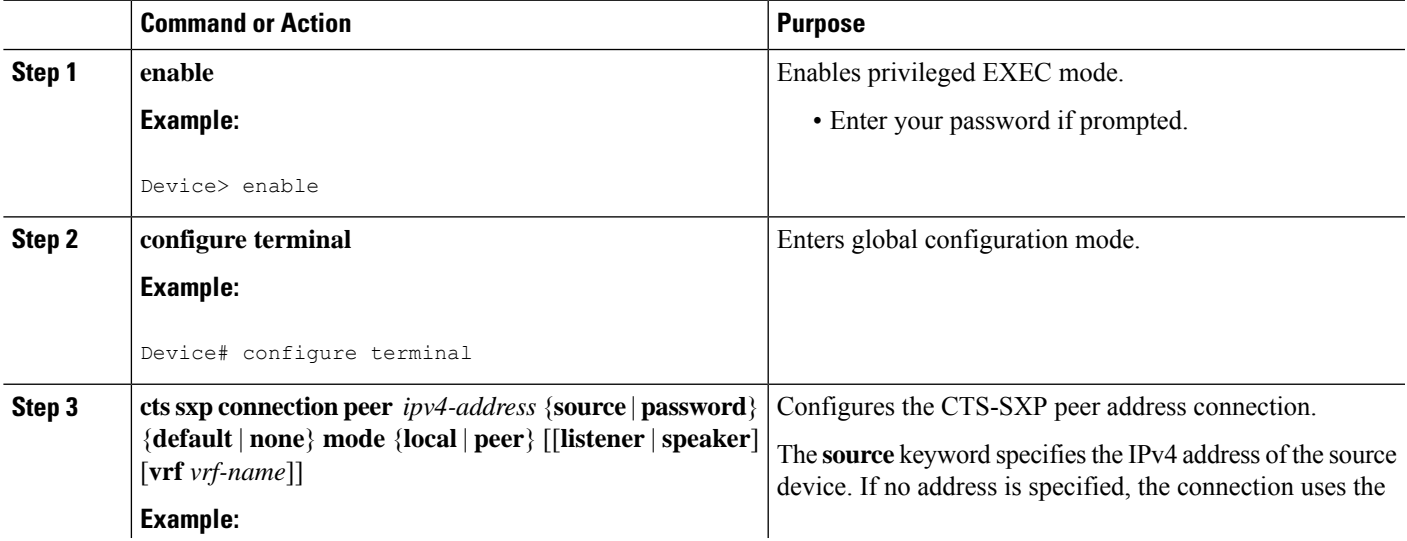

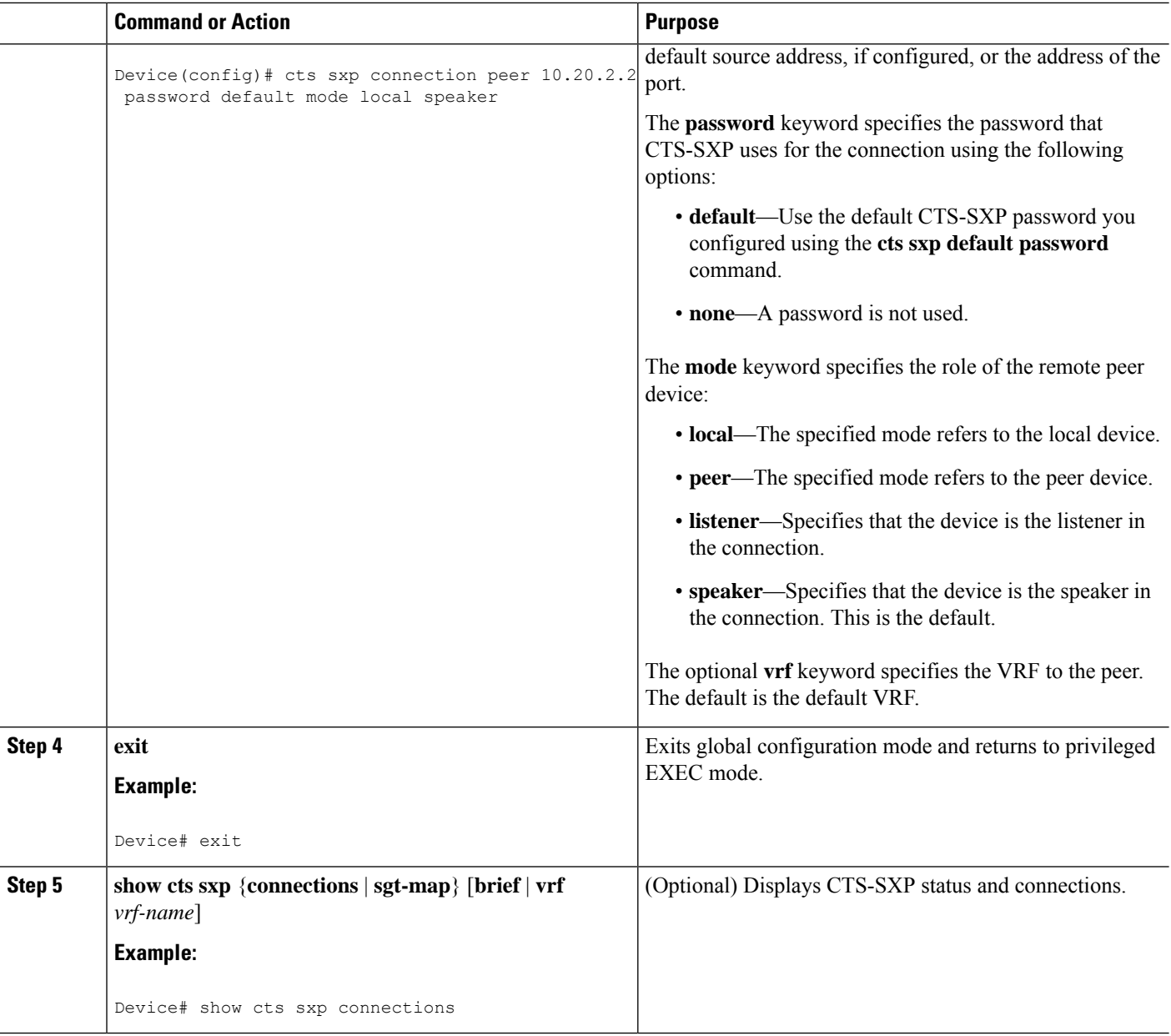

### **Configuring the Default CTS-SXP Password**

### **SUMMARY STEPS**

- **1. enable**
- **2. configure terminal**
- **3. cts sxp default password** [**0** | **6** | **7**] *password*
- **4. exit**

### **DETAILED STEPS**

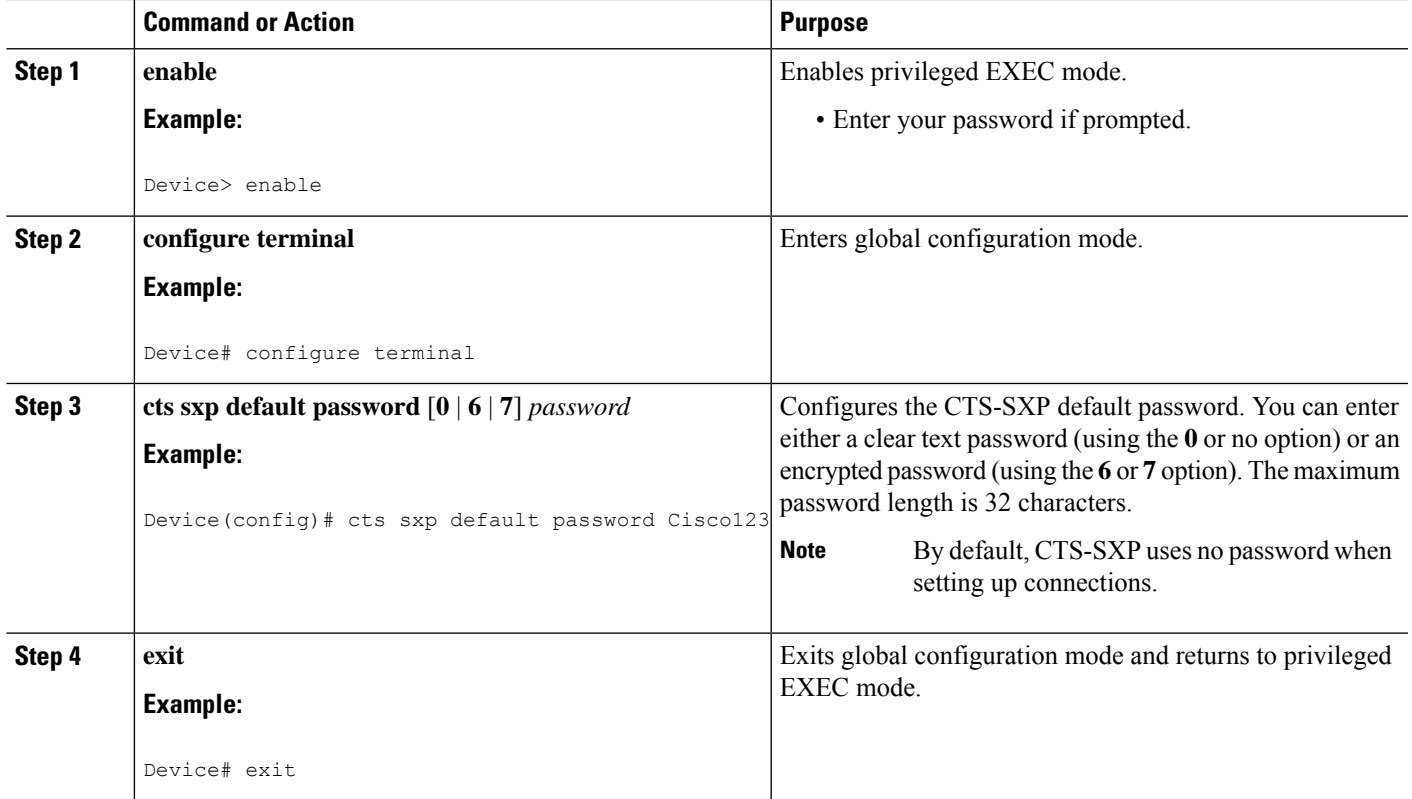

## **Configuring the Default CTS-SXP Source IP Address**

### **SUMMARY STEPS**

- **1. enable**
- **2. configure terminal**
- **3. cts sxp default source-ip** *src-ip-addr*
- **4. exit**

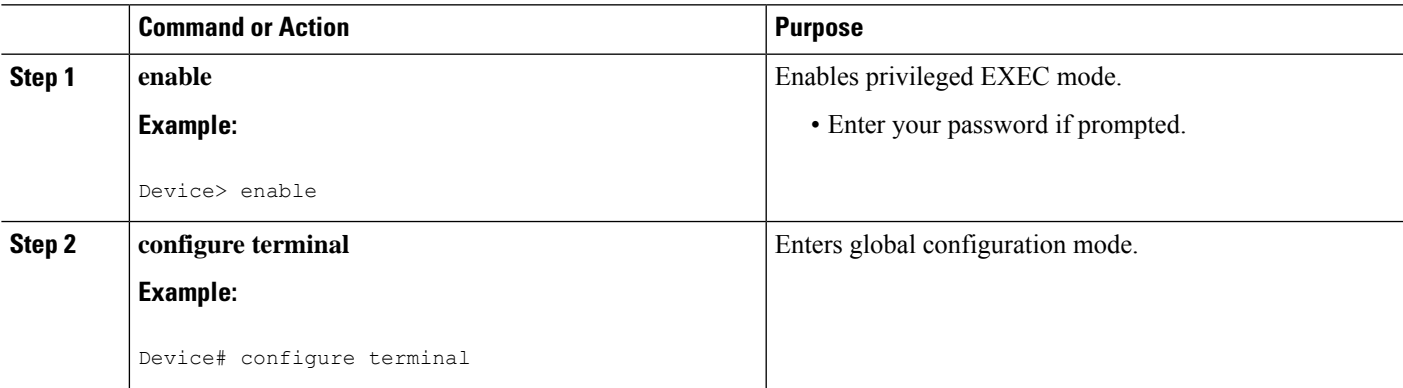

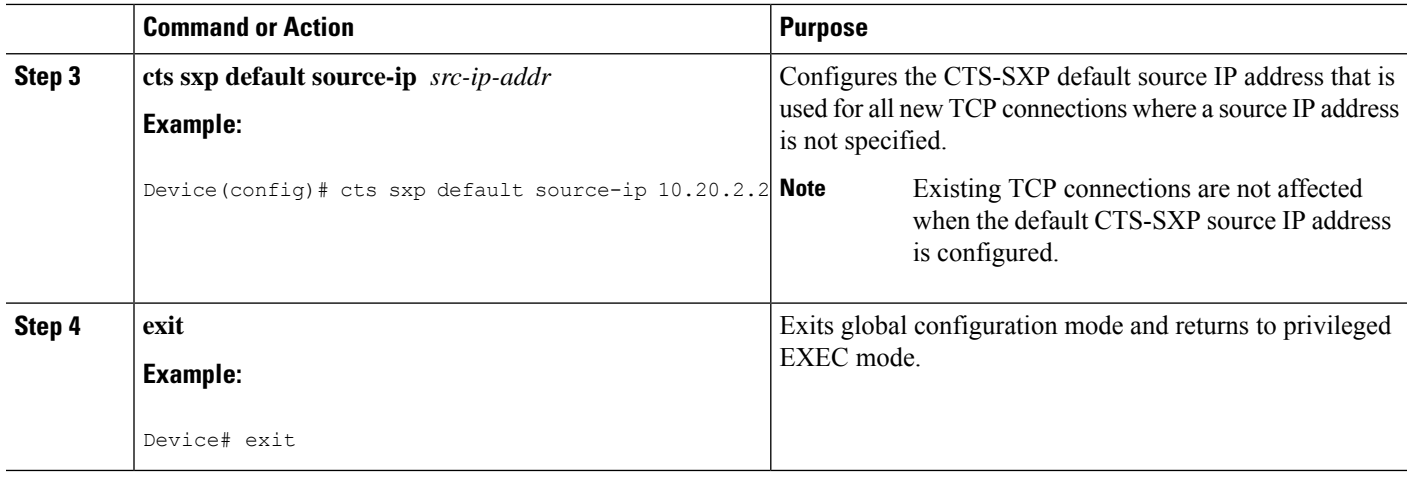

### **Configuring the CTS-SXP Reconciliation Period**

After a peer terminates a CTS-SXP connection, an internal hold-down timer starts. If the peer reconnects before the internal hold-down timer expires, the CTS-SXP reconciliation period timer starts. While the CTS-SXP reconciliation period timer is active, the CTS software retains the SGT mapping entries learned from the previous connection and removes invalid entries. The default value is 120 seconds (2 minutes). Setting the CTS-SXP reconciliation period to 0 seconds disables the timer and causes all entries from the previous connection to be removed.

### **SUMMARY STEPS**

- **1. enable**
- **2. configure terminal**
- **3. cts sxp reconciliation period** *seconds*
- **4. exit**

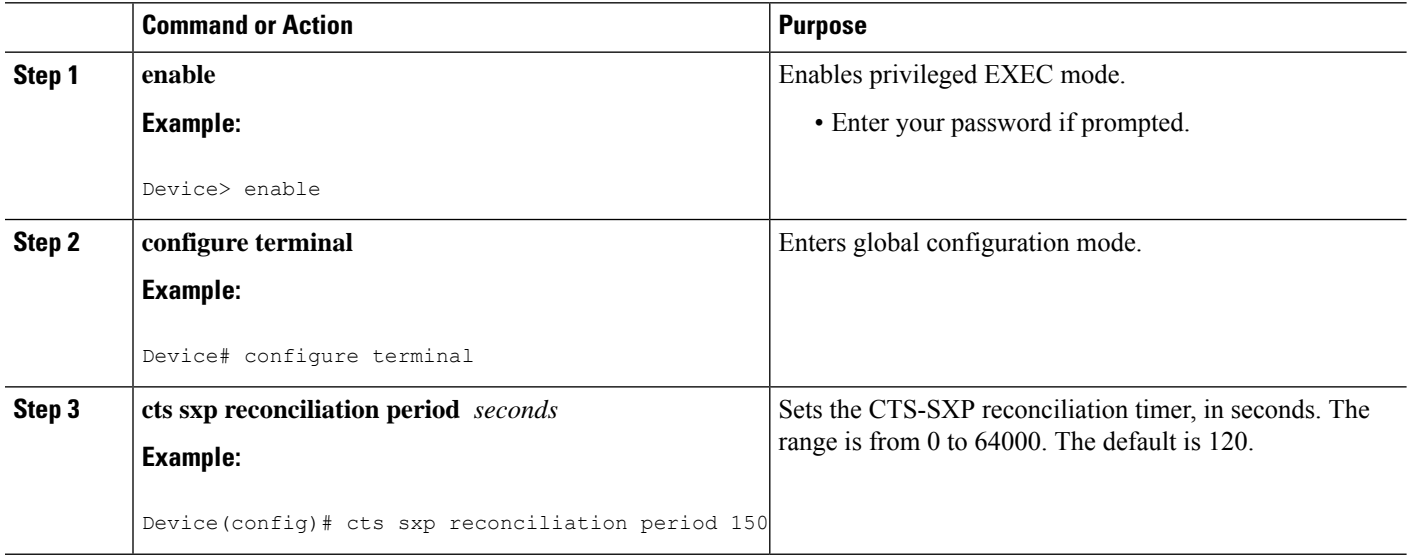

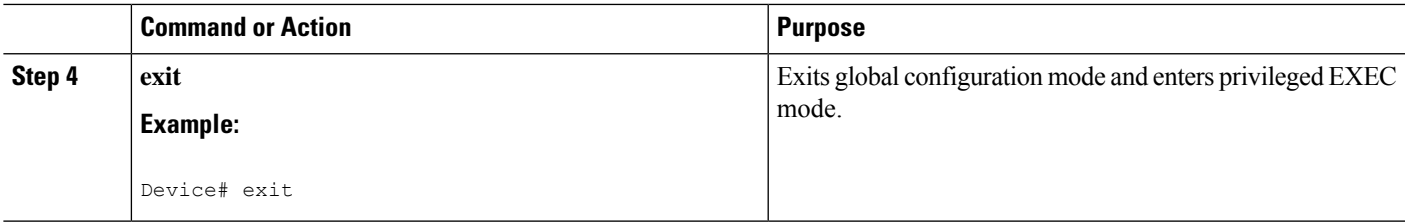

### **Configuring the CTS-SXP Retry Period**

The CTS-SXP retry period determines how often the CTS software retries a CTS-SXP connection. If a CTS-SXP connection is not established successfully, then the CTS software makes a new attempt to set up the connection after the CTS-SXP retry period timer expires. The default value is 2 minutes. Setting the CTS-SXP retry period to 0 seconds disables the timer and retries are not attempted.

### **SUMMARY STEPS**

- **1. enable**
- **2. configure terminal**
- **3. cts sxp retry period** *seconds*
- **4. exit**

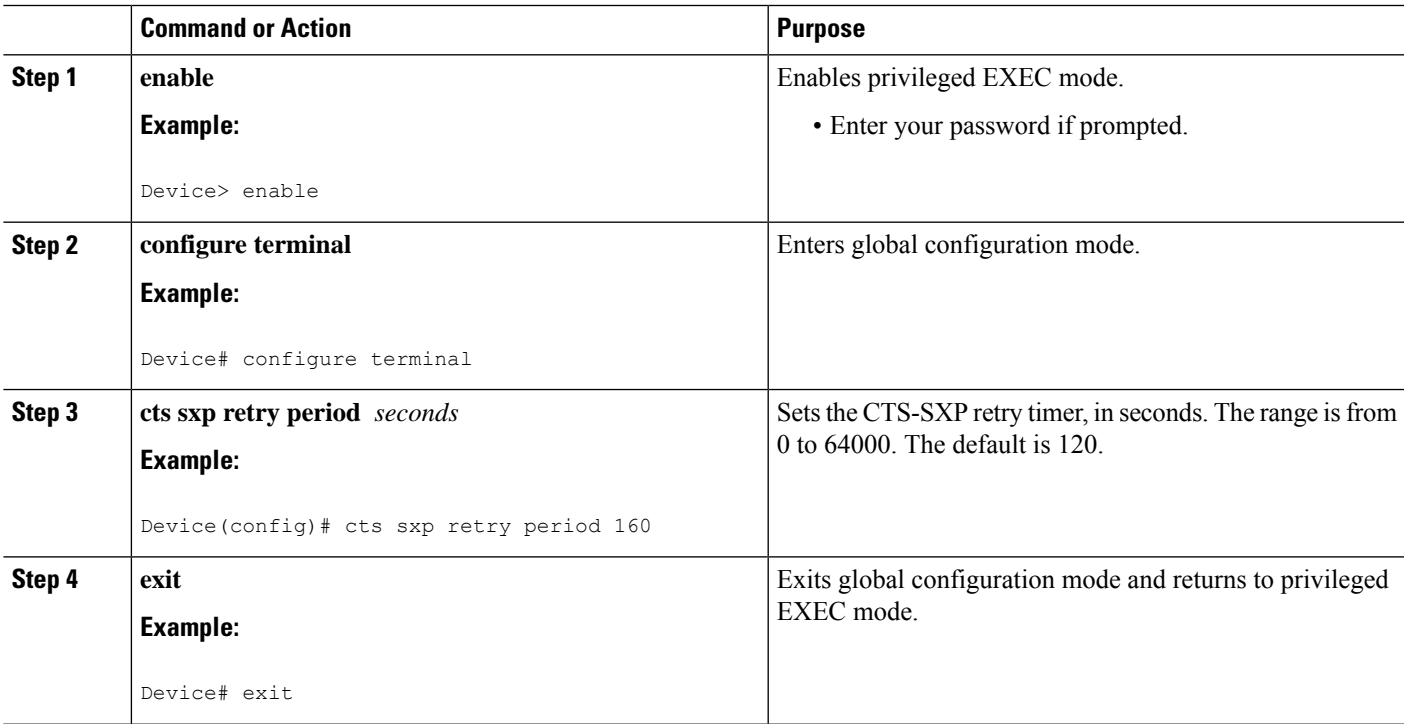

### **Creating Syslogs to Capture IP-to-SGT Mapping Changes**

#### **SUMMARY STEPS**

- **1. enable**
- **2. configure terminal**
- **3. cts sxp log binding-changes**
- **4. exit**

#### **DETAILED STEPS**

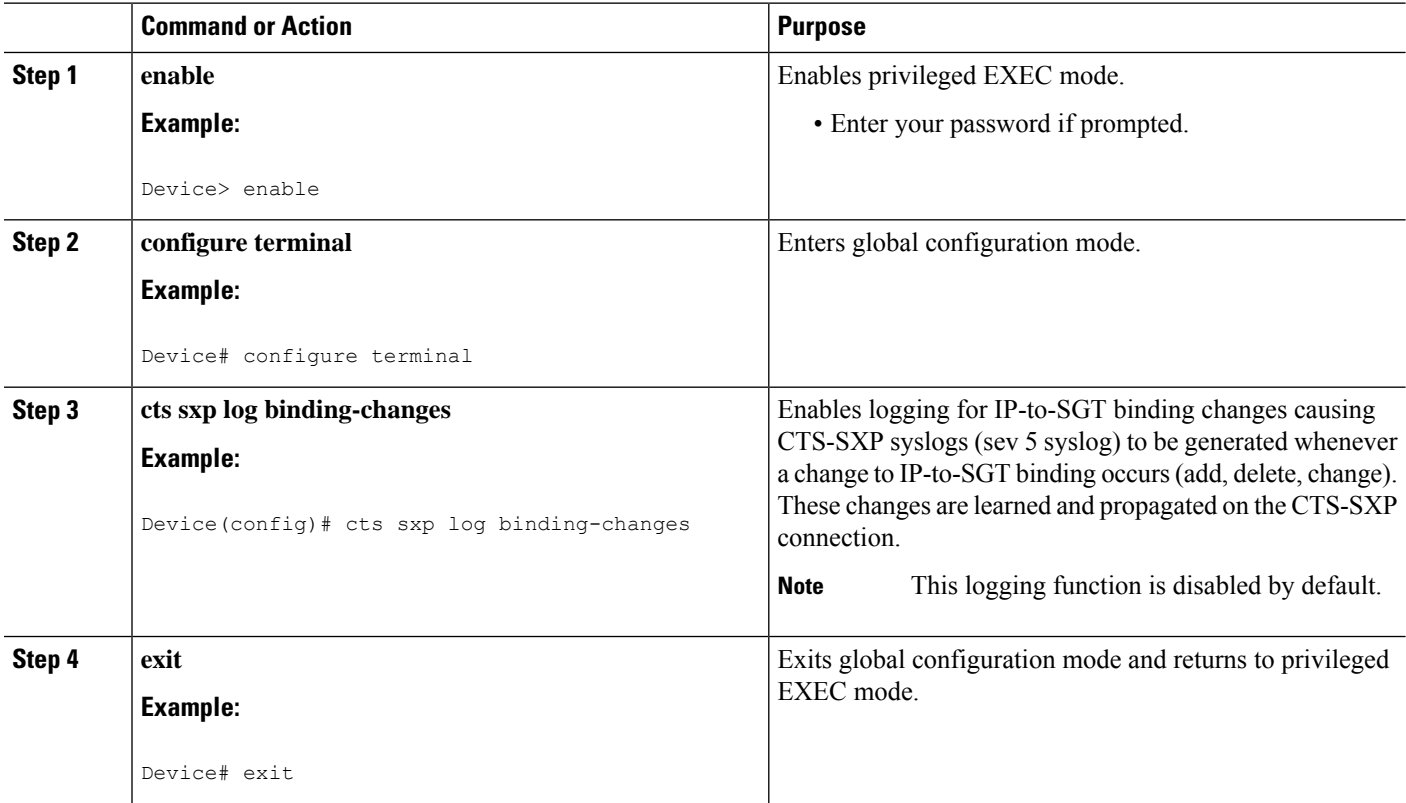

### **Configuring a Class Map for a Security Group Access Zone-Based Policy Firewall**

Perform this task to configure a class map for classifying Security Group Access (SGA) zone-based policy firewall network traffic.

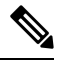

**Note** You must perform at least one match step.

The zone-based firewall policy uses the Security Group Tag ID for filtering. In a zone-based firewall policy, only the first packet that creates a session matches the policy. Subsequent packets in this flow do not match

the filters in the configured policy, but instead match the session directly. The statistics related to subsequent packets are shown as part of the inspect action.

### **SUMMARY STEPS**

- **1. enable**
- **2. configure terminal**
- **3. object-group security** *name*
- **4. security-group tag-id** *sgt-id*
- **5. group-object** *name*
- **6. description** *text*
- **7. exit**
- **8. class-map type inspect** [**match-any** | **match-all**] *class-map-name*
- **9. match group-object security source** *name*
- **10. match group-object security destination** *name*
- **11. end**
- **12. show object-group** [*name*]

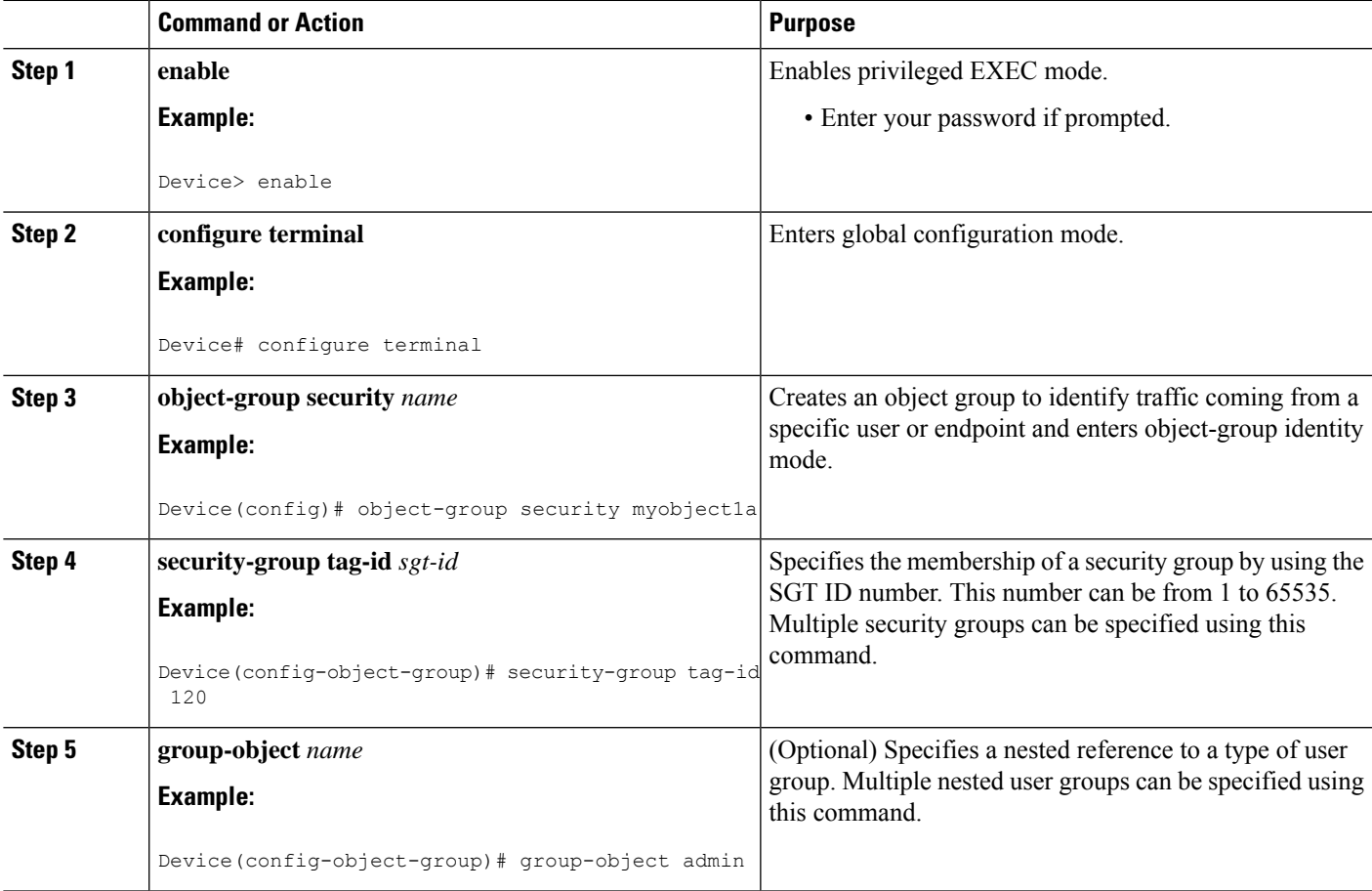

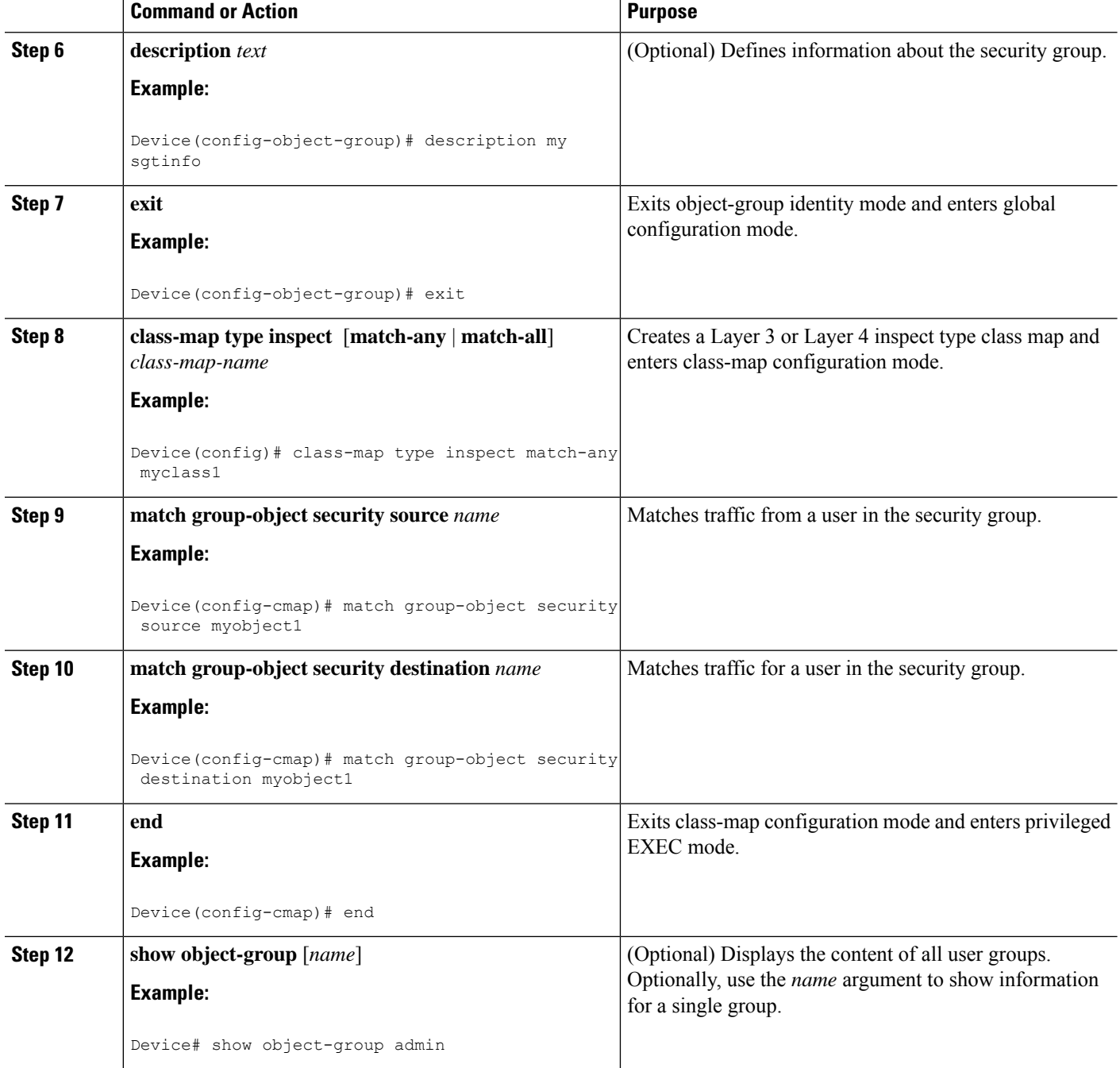

### **CreatingaPolicyMapforaSecurityGroupAccessZone-BasedPolicy Firewall**

Perform this task to create a policy map for a Security Group Access (SGA) zone-based policy firewall that is attached to zone pairs. This task also helps to configure Identity Firewall (IDFW) to work with Security Group Tag (SGT) Exchange Protocol (SXP) or L2-tagged traffic on the interfaces that belong to the security zones.

### **SUMMARY STEPS**

- **1. enable**
- **2. configure terminal**
- **3. policy-map type inspect** *policy-map-name*
- **4. class type inspect** *class-name*
- **5. inspect**
- **6. exit**
- **7. zone-pair security** *zone-pair-name* **source** *source-zone* **destination** *destination-zone*
- **8. service-policy type inspect** *policy-map-name*
- **9. end**
- **10. interface** *type number*
- **11. zone-member security** *zone-name*
- **12. cts manual**
- **13. no propagate sgt**
- **14. policy static sgt** *tag* [**trusted**]
- **15. exit**
- **16. show policy-map type inspect zone-pair session**

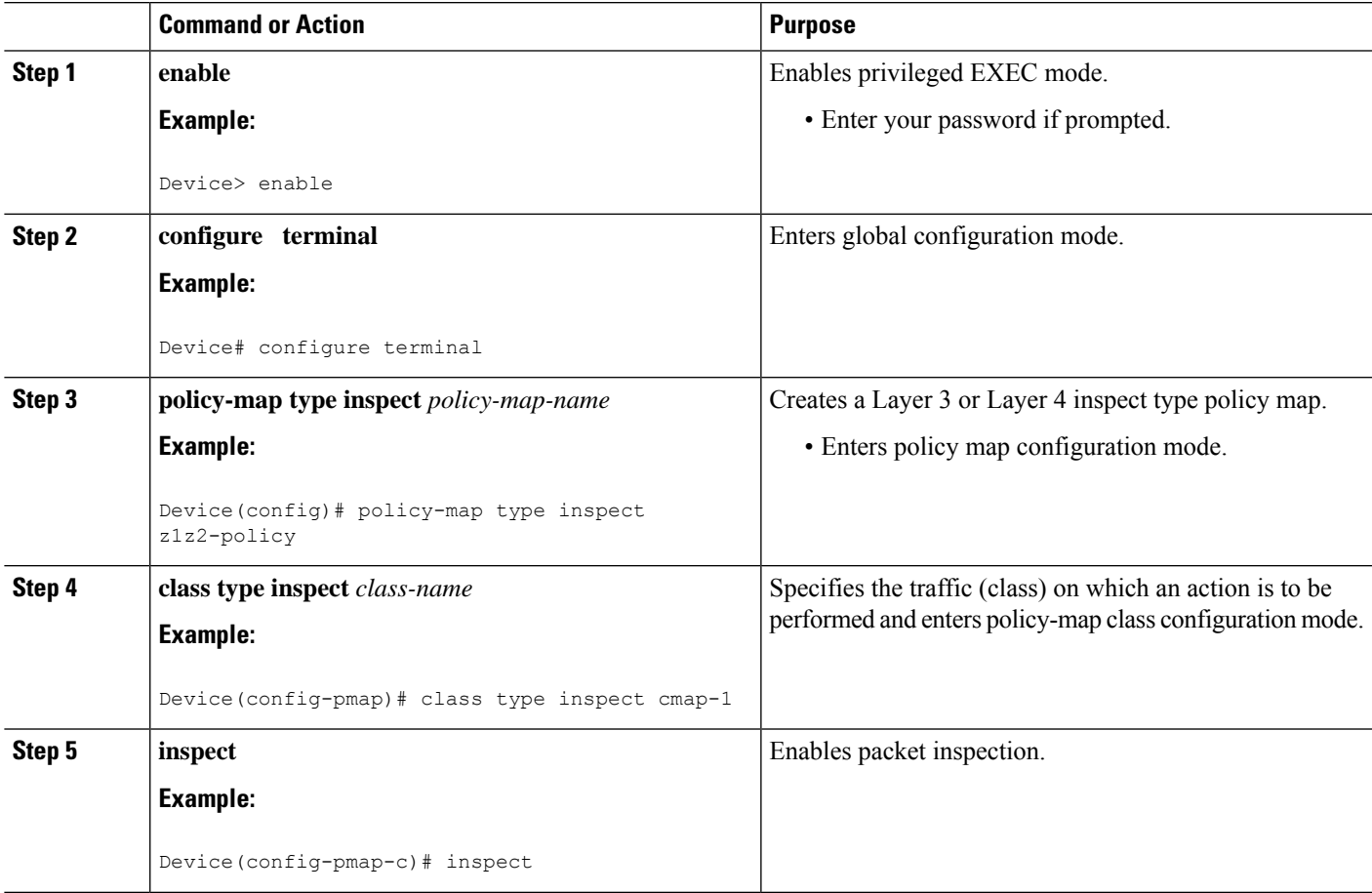

I

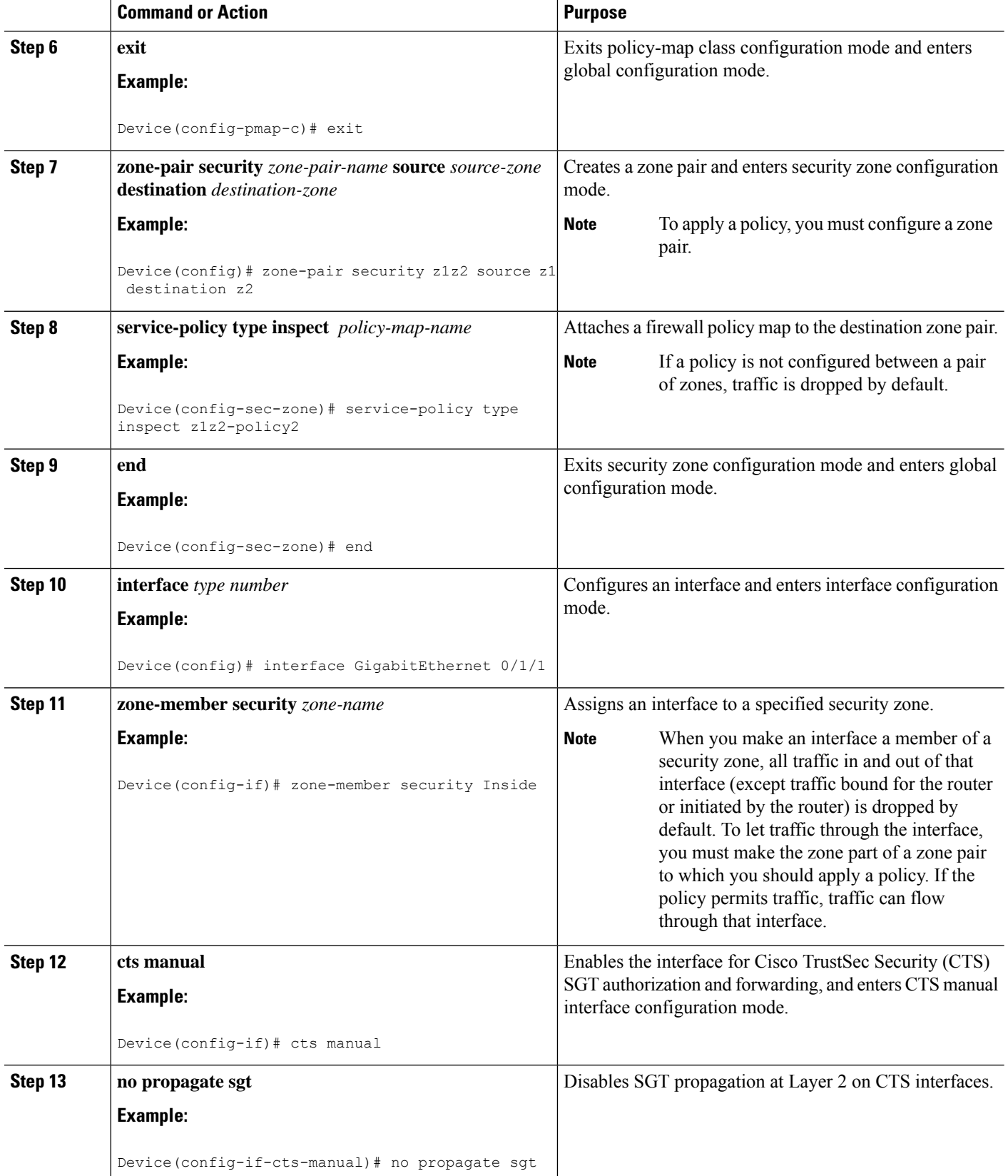

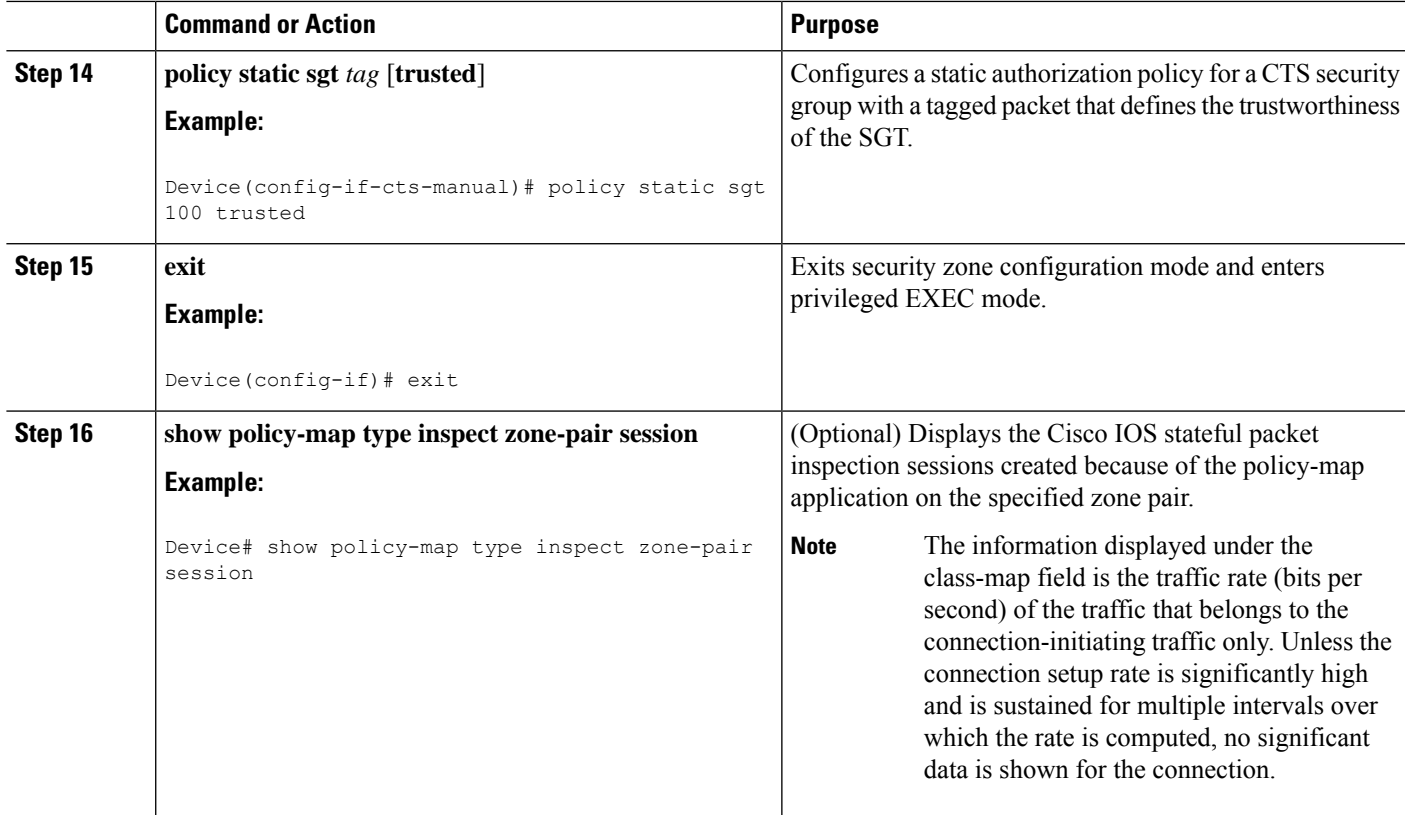

#### **Example:**

The following sample output of the **show policy-map type inspect zone-pair session** command displays the information about the Cisco IOS stateful packet inspection sessions created because of the policy-map application on the specified zone pair:

```
Device# show policy-map type inspect zone-pair session
Zone-pair: in-out
Service-policy inspect : test
  Class-map: test (match-any)
    Match: group-object security source sgt
     Inspect
      Established Sessions
       Session 113EF68C (192.2.2.1:8)=>(198.51.100.252:153) icmp SIS_OPEN
        Created 00:00:02, Last heard 00:00:02
        Bytes sent (initiator:responder) [360:360]
  Class-map: class-default (match-any)
    Match: any
    Drop (default action)
      310 packets, 37380 bytes
```
# <span id="page-15-0"></span>**Configuration Examples for Cisco TrustSec SGT Exchange Protocol IPv4**

### **Example: Enabling and Configuring a CTS-SXP Peer Connection**

The following example shows how to enable CTS-SXP and configure the CTS-SXP peer connection on Device A, a speaker, for connection to Device B, a listener:

```
Device# configure terminal
Device_A(config)# cts sxp enable
Device_A(config)# cts sxp default password Cisco123
Device_A(config)# cts sxp default source-ip 10.10.1.1
Device_A(config)# cts sxp connection peer 10.20.2.2 password default mode local speaker
```
The following example shows how to configure the CTS-SXP peer connection on Device\_B, a listener, for connection to Device\_A, a speaker:

```
Device# configure terminal
Device_B(config)# cts sxp enable
Device_B(config)# cts sxp default password Cisco123
Device_B(config)# cts sxp default source-ip 10.20.2.2
Device_B(config)# cts sxp connection peer 10.10.1.1 password default mode local listener
```
The following sample output for **show cts sxp connections** command displays CTS-SXP connections:

```
Device_B# show cts sxp connections
SXP : Enabled
Default Password : Set
Default Source IP: 10.10.1.1
Connection retry open period: 10 secs
Reconcile period: 120 secs
Retry open timer is not running
----------------------------------------------
Peer IP : 10.20.2.2
Source IP : 10.10.1.1
Conn status : On
Connection mode : SXP Listener
Connection inst# : 1
TCP conn fd : 1
TCP conn password: default SXP password
Duration since last state change: 0:00:21:25 (dd:hr:mm:sec)
Total num of SXP Connections = 1
```
### **Example: Configuring a Security Group Access Zone-Based Policy Firewall**

The following example shows the configuration of a class map and policy map for an SGA zone-based policy firewall.

```
Device(config)# object-group security myobject1
Device(config-object-group)# security-group tag-id 1
Device(config-object-group)# exit
Device(config)# object-group security myobject2
```
Device(config-if)# **exit**

```
Device(config-object-group)# security-group tag-id 2
Device(config-object-group)# exit
Device(config)# object-group security myobject3
Device(config-object-group)# security-group tag-id 3
Device(config-object-group)# exit
Device(config)# object-group security myobject4
Device(config-object-group)# security-group tag-id 4
Device(config-object-group)# exit
Device(config)# class-map type inspect match-any myclass1
Device(config-cmap)# match group-object security source myobject1
Device(config-cmap)# exit
Device(config)# class-map type inspect match-any myclass2
Device(config-cmap)# match group-object security source myobject2
Device(config-cmap)# exit
Device(config)# class-map type inspect match-any myclass3
Device(config-cmap)# match group-object security source myobject3
Device(config-cmap)# exit
Device(config)# class-map type inspect match-any myclass4
Device(config-cmap)# match group-object security source myobject4
Device(config-cmap)# exit
Device(config)# policy-map type inspect InsideOutside
Device(config-pmap)# class type inspect myclass1
Device(config-pmap-c)# pass
Device(config-pmap-c)# exit
Device(config-pmap)# class type inspect myclass2
Device(config-pmap-c)# drop log
Device(config-pmap-c)# exit
Device(config)# policy-map type inspect OutsideInside
Device(config-pmap)# class type inspect myclass3
Device(config-pmap-c)# pass
Device(config-pmap-c)# exit
Device(config-pmap)# class type inspect myclass4
Device(config-pmap-c)# drop
Device(config-pmap-c)# exit
Device(config)# zone-pair security Inside
Device(config-sec-zone)# description Firewall Inside Zone
Device(config-sec-zone)# exit
Device(config)# zone-pair security Outside
Device(config-sec-zone)# description Firewall Outside Zone
Device(config-sec-zone)# exit
Device(config)# zone-pair security InsideOutside source Inside destination Outside
Device(config-sec-zone)# description Firewall ZonePair Inside Outside
Device(config-sec-zone)# service-policy type inspect InsideOutside
Device(config-sec-zone)# exit
Device(config)# zone-pair security OutsideInside source Outside destination Inside
Device(config-sec-zone)# description Firewall ZonePair Outside Inside
Device(config-sec-zone)# service-policy type inspect OutsideInside
Device(config-sec-zone)# exit
Device(config)# interface Gigabit 0/1/1
Device(config-if)# zone-member security Inside
```
# <span id="page-17-0"></span>**Additional References for TrustSec SGT Handling: L2 SGT Imposition and Forwarding**

#### **Related Documents**

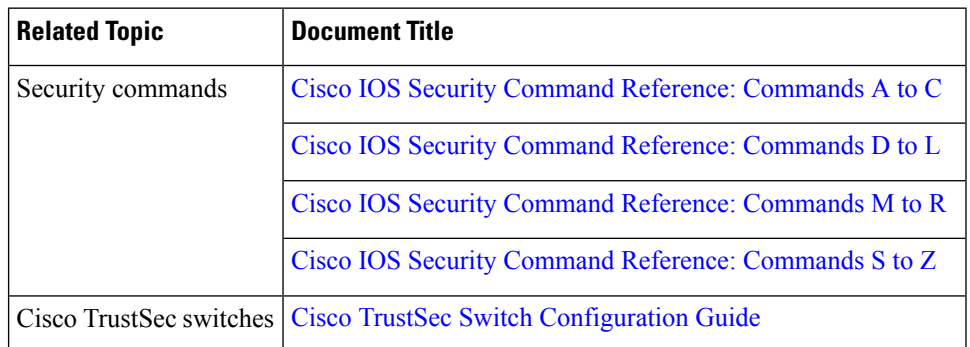

#### **MIBs**

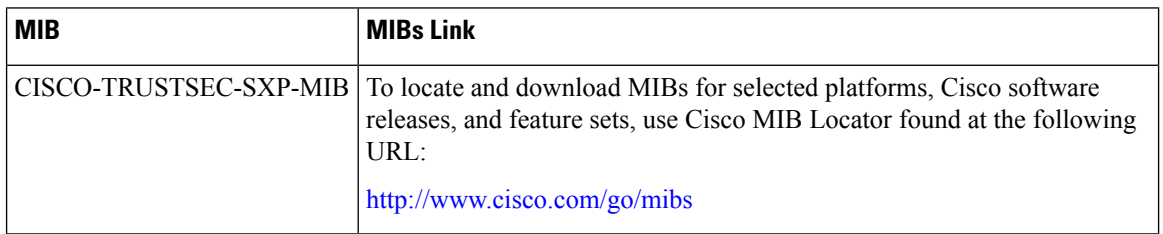

#### **Technical Assistance**

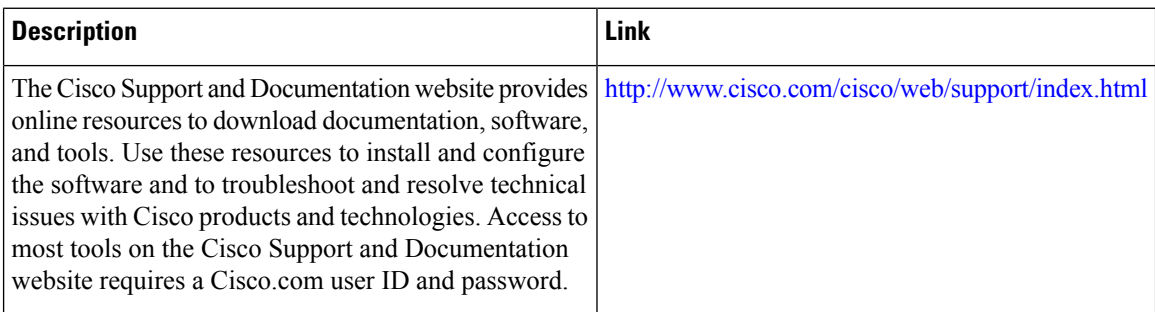

# <span id="page-17-1"></span>**Feature Information for Cisco TrustSec SGT Exchange Protocol IPv4**

The following table provides release information about the feature or features described in this module. This table lists only the software release that introduced support for a given feature in a given software release train. Unless noted otherwise, subsequent releases of that software release train also support that feature.

Use Cisco Feature Navigator to find information about platform support and Cisco software image support. To access Cisco Feature Navigator, go to [www.cisco.com/go/cfn.](http://www.cisco.com/go/cfn) An account on Cisco.com is not required.

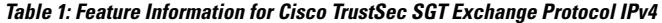

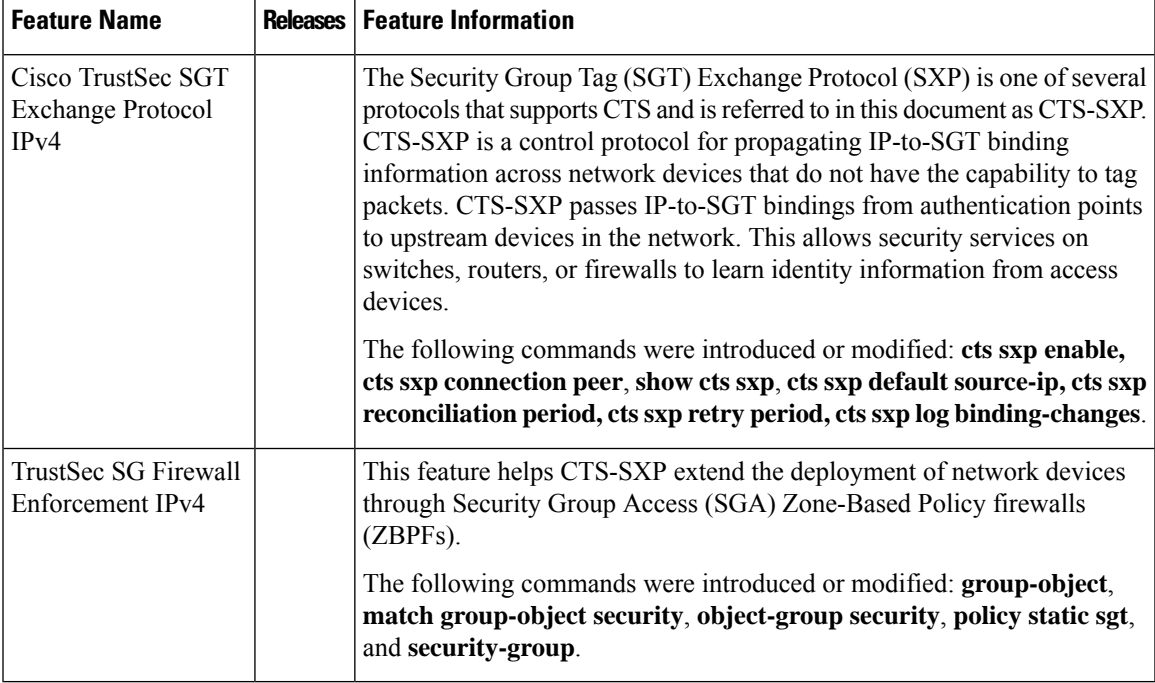

I